## **Getting started with the add-in**

SQL Compare includes a free add-in for SQL Server Management Studio that lets you compare and deploy databases (including versions from source control) from Management Studio.

The add-in is bundled with the SQL Compare installer, which you can [download here.](https://www.red-gate.com/dynamic/downloads/downloadform.aspx?download=sqlcompare) When you run the installer, make sure the **SSMS Integration Pack** check box is selected:

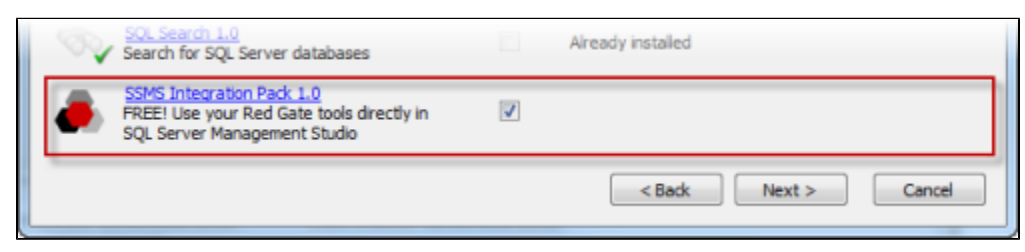

## Comparing databases

To compare two databases from Management Studio:

1. In the SQL Server Management Studio Object Explorer, right-click a database you want to compare, and click **Compare schema to**:

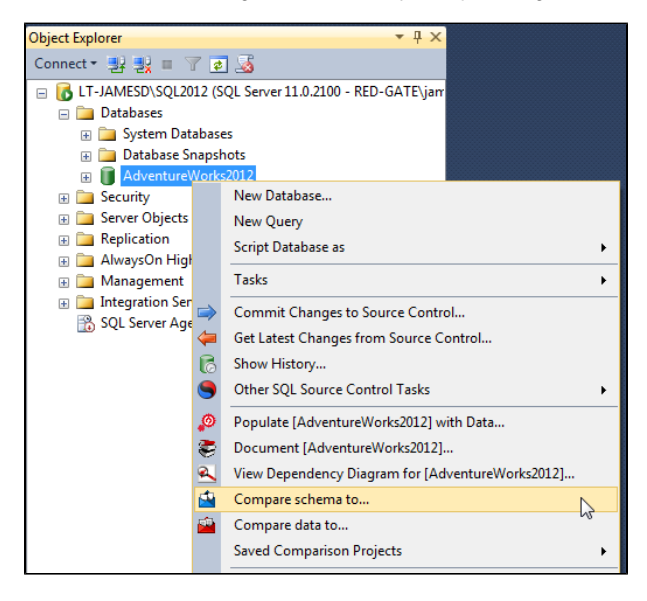

The Schema and Data Compare tab is displayed, with the database you selected set as the source in the leftmost pane:

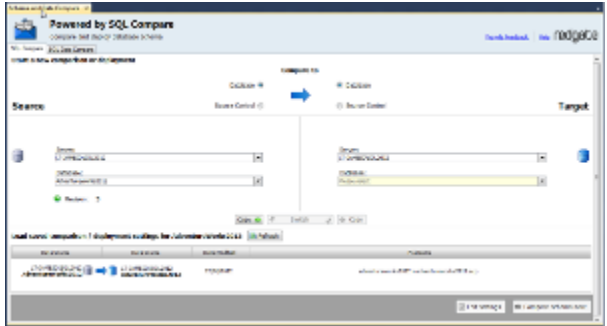

2. In the rightmost pane, select the database you want to set as the target:

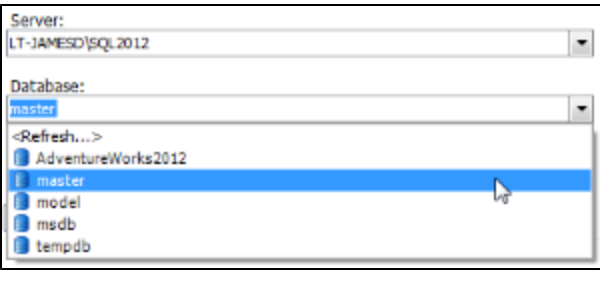

To switch the source and target and databases, click .

For more information on selecting databases to compare in SQL Compare, see: [Setting data sources.](https://documentation.red-gate.com/display/SC10/Setting+data+sources)

3. Click **Compare schema now.**

SQL Compare launches, displaying the comparison results.

## Comparing a version from source control

The SQL Server Management Studio add-in enables you to compare and deploy versions of a database linked to [SQL Source Control 1.1](http://www.red-gate.com/products/SQL_Source_Control/index.htm) or later.

To set a version from source control as a data source:

1. In SQL Server Management Studio Object Explorer, right-click a database you want to compare, and click **Compare schema to**:

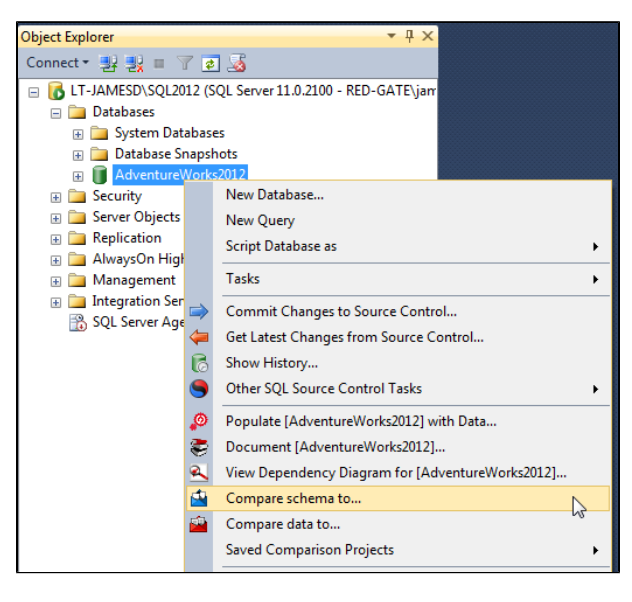

The Schema and Data Compare tab is displayed, with the database you selected set as the source in the leftmost pane:

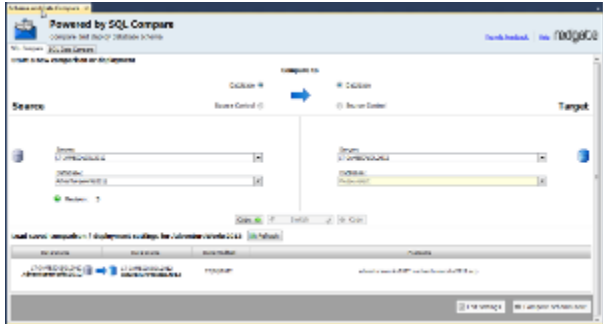

2. In the upper pane, under Compare To, select **Source Control**:

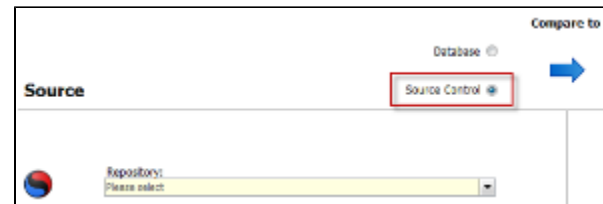

3. 4. In the **Repository** box, select a database linked to SQL Source Control, or click **<Browse source control...>** to specify a repository URL. In the **Version** box, select a specific revision from the source control history, or select the latest revision:

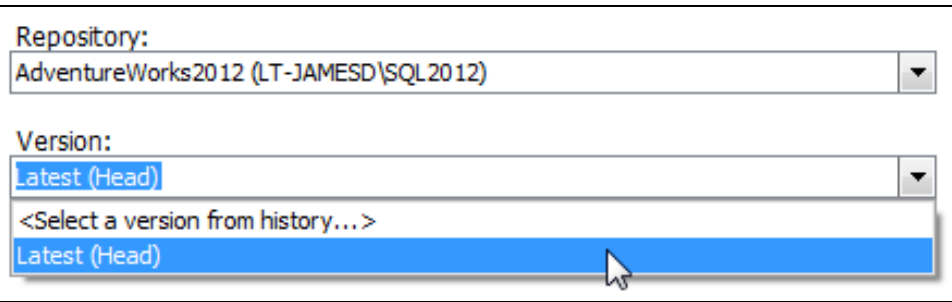

## 5. Click **Compare Now.**

SQL Compare launches, displaying the comparison results.